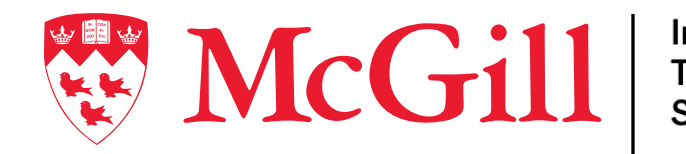

Information **Technology Services** 

# Automatiser 1000 sites web avec Ansible et Gitlab CI

Rencontre Ansible Montréal et Québec 7 juin 2023

Connect. Learn. Innovate.

## Qui suis-je

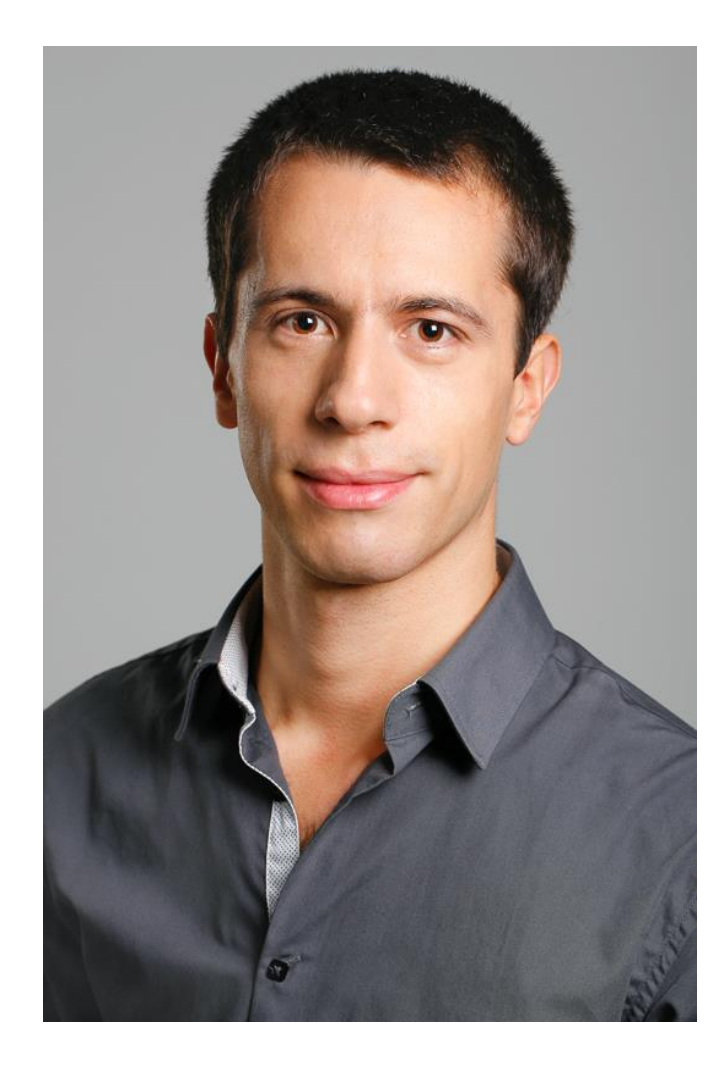

Thomas Fline Développeur Web Université McGill (depuis 2013)

**M** [thomas.fline@mcgill.ca](mailto:thomas.fline@mcgill.ca)

<https://linkedin.com/in/thomasfline>

<https://github.com/fengtan>

<https://drupal.org/u/fengtan>

**(ii)** <https://www.mcgill.ca/it>

## Equipe des Services Web de McGill

Equipe intégrée aux services TI centraux. Offre des sites web uniformes aux différents départements de l'Université.

10 personnes incluant:

- Gestionnaire
- Développeurs backend
- Développeurs frontend
- Analystes en soutien et communication

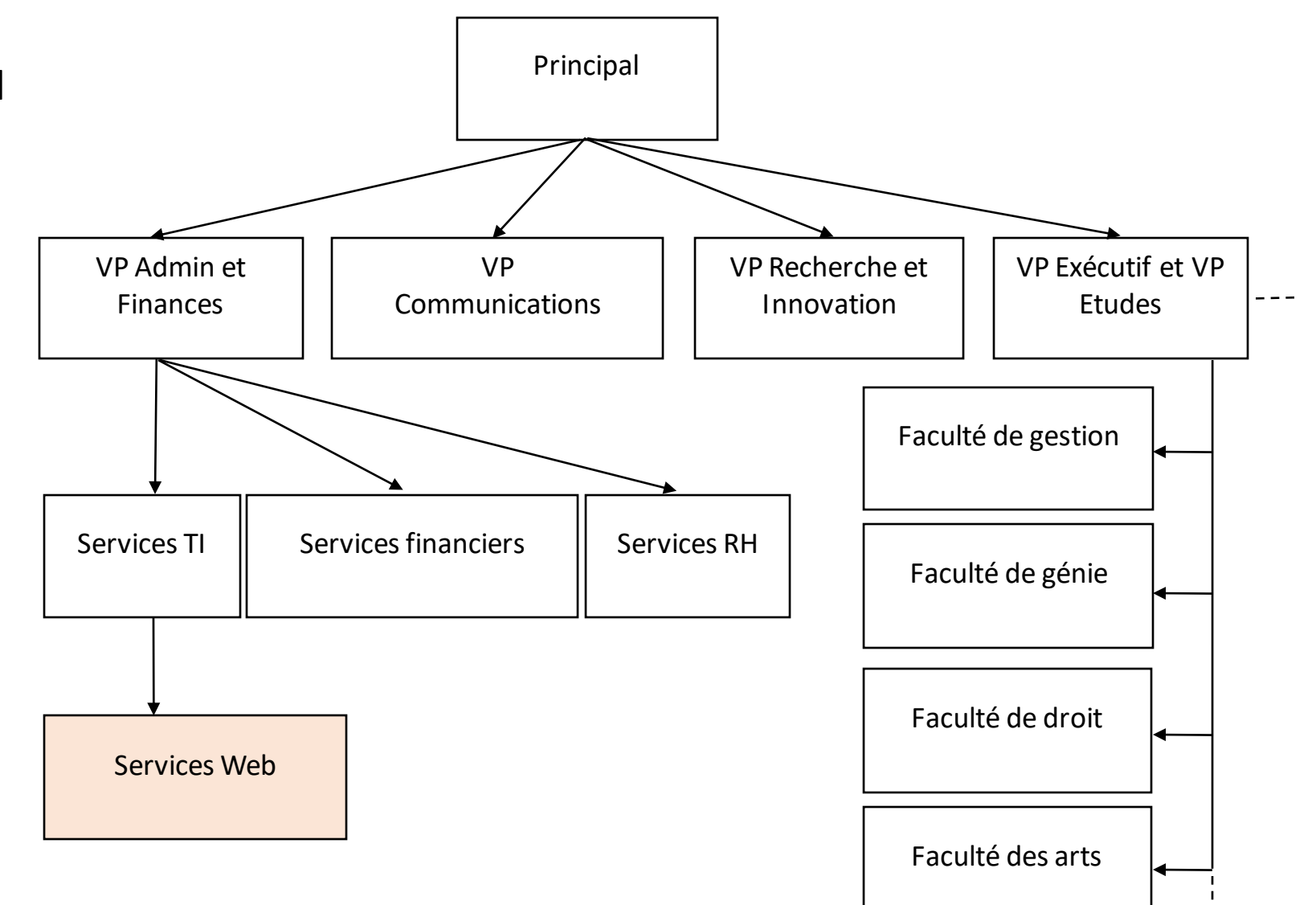

## Equipe des Services Web de McGill

Equipe intégrée aux services TI centraux. Offre des sites web uniformes aux différents départements de l'Université.

10 personnes incluant:

- Gestionnaire
- Développeurs backend
- Développeurs frontend
- Analystes en soutien et communication

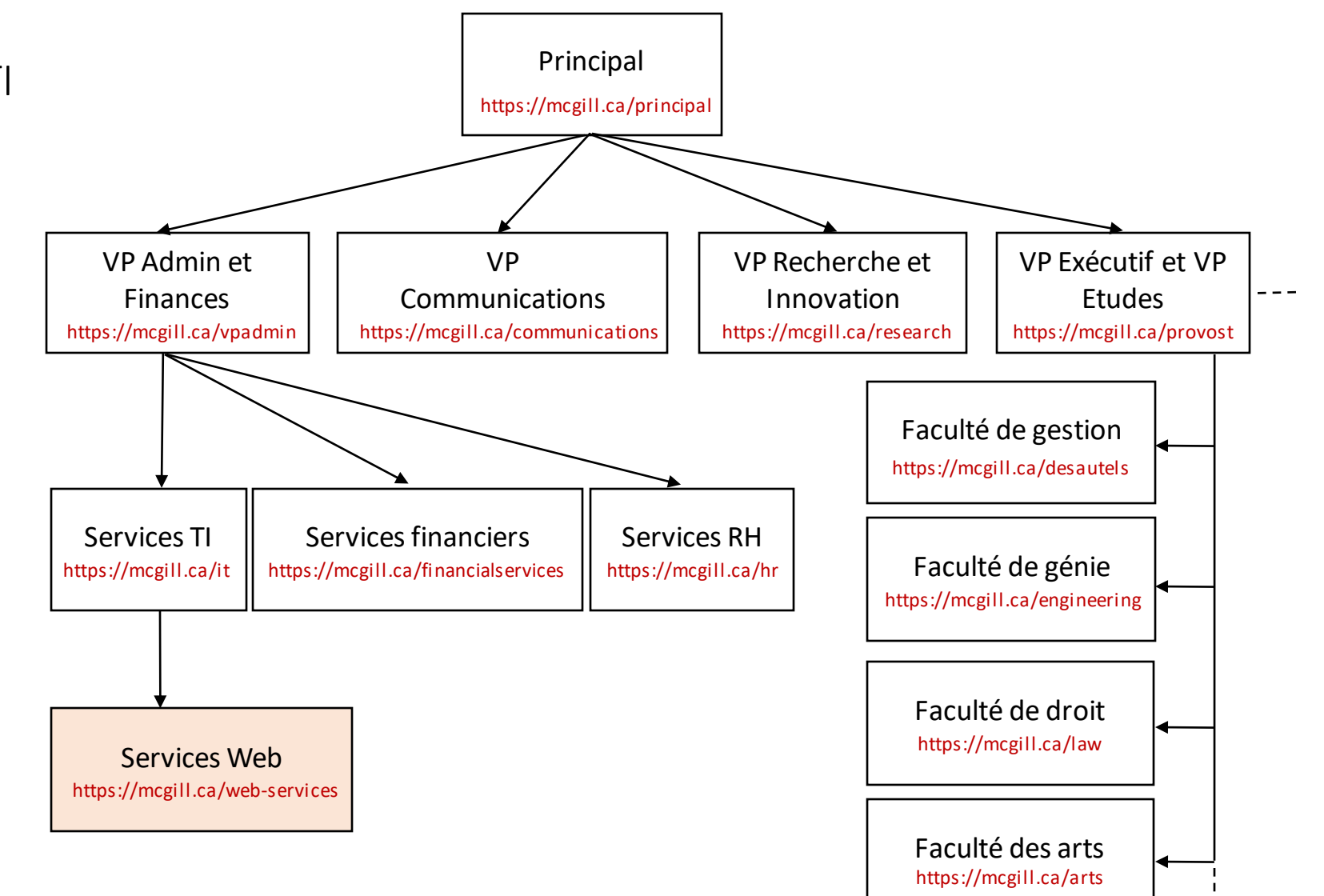

## Exemples de sites web

### Facultés

- <https://www.mcgill.ca/arts>
- <https://www.mcgill.ca/music>
- <https://www.mcgill.ca/science>

### Administration

- <https://www.mcgill.ca/hr>
- <https://www.mcgill.ca/it>

### Vie étudiante

- <https://www.mcgill.ca/campus-life>
- <https://www.mcgill.ca/studentservices>

### Départements d'études

- <https://www.mcgill.ca/surgery>
- <https://www.mcgill.ca/philosophy>
- <https://www.mcgill.ca/geography>

### Catalogue de cours et admissions

- <https://www.mcgill.ca/study>
- <https://www.mcgill.ca/admissions>
- <https://www.mcgill.ca/exams>

### Services

- <https://www.mcgill.ca/directory>
- <https://www.mcgill.ca/search>

### Musées

- <https://www.mcgill.ca/redpath>
- <https://www.mcgill.ca/medicalmuseum>

### Relations externes

• <https://www.mcgill.ca/newsroom>

Laboratoires de recherche, conférences, etc...

## Exemples de sites web

### <https://www.mcgill.ca/science> <https://www.mcgill.ca/about>

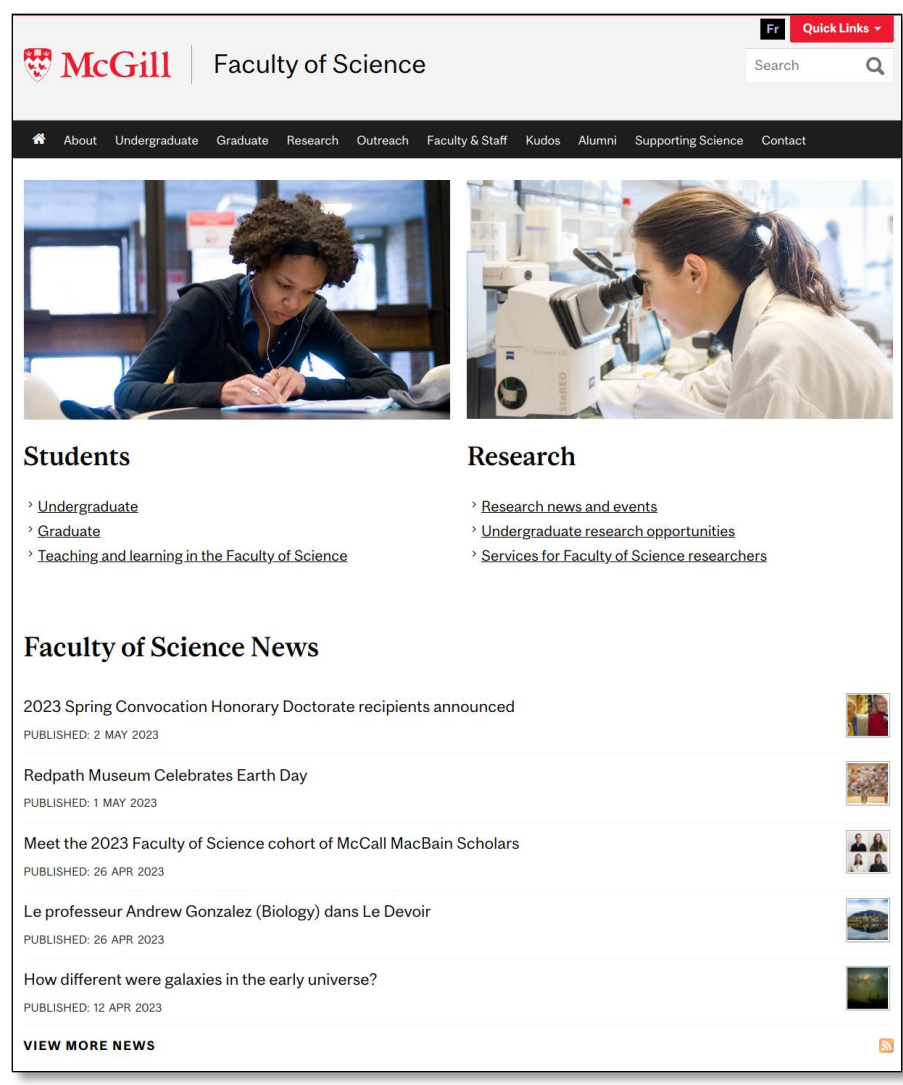

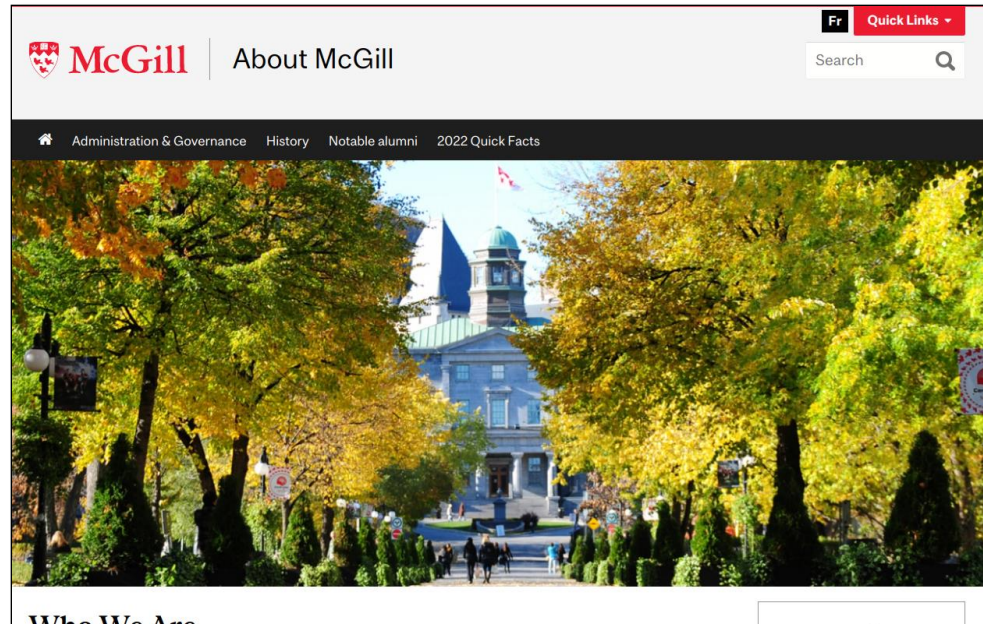

### **Who We Are**

McGill University is one of Canada's best-known institutions of higher learning and one of the leading universities in the world. International students from more than 150 countries make up nearly 30% of McGill's student body - the highest proportion of any Canadian research university.

#### **History**

McGill is a public university, founded in 1821.

### **A Tradition of Success**

McGill is recognized around the world for the excellence of its teaching and research programs. Ernest Rutherford's Nobel Prize-winning research on the nature of radioactivity was conducted at McGill, part of a long tradition of innovation on our campuses that includes the invention of the artificial blood cell and Plexiglas. Today our professors are building the new field of epigenetics, developing alternative energy sources from crop plants and driving human achievement in every field imaginable.

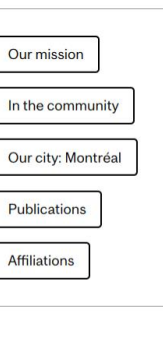

# Infrastructure

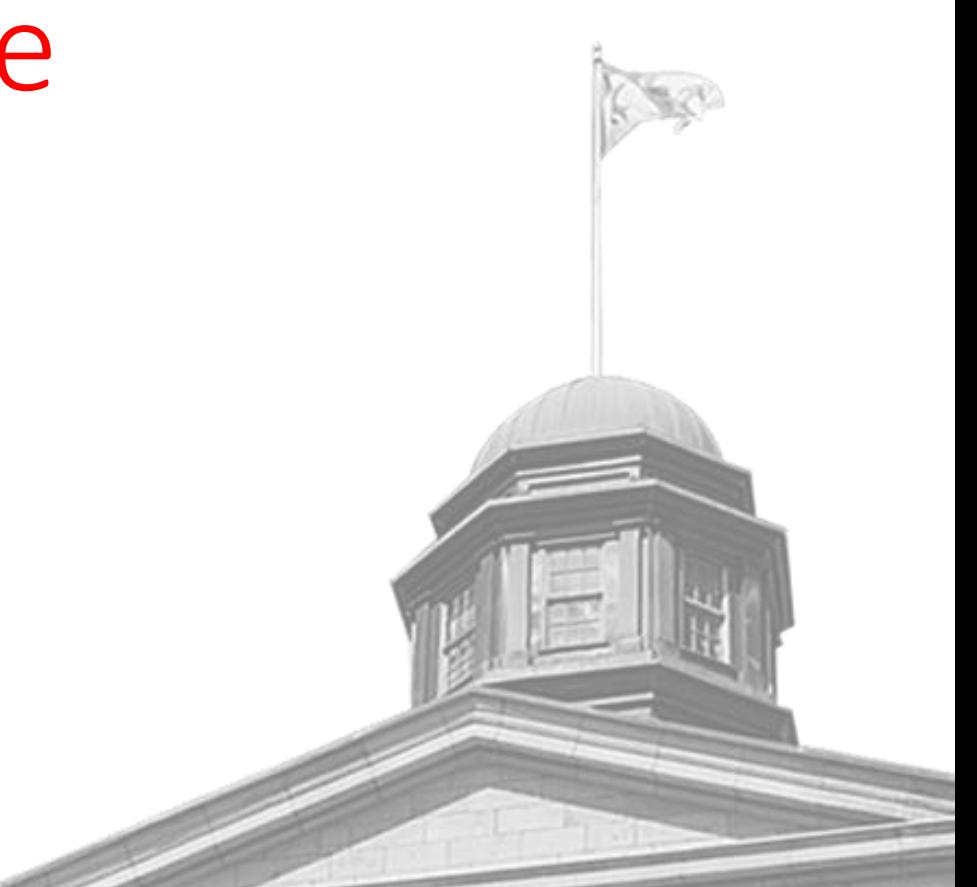

## Déploiement (2013)

Déploiement de l'infrastructure:

- Manuel
- Avec un accès root (sudo)
- Sur des machines multi-environnments

## Problèmes:

- Divergence entre environnements
- Divergence entre serveurs d'un même environnement
- Permissions inappropriées
- Manque de transparence
- Aucune trace des changements

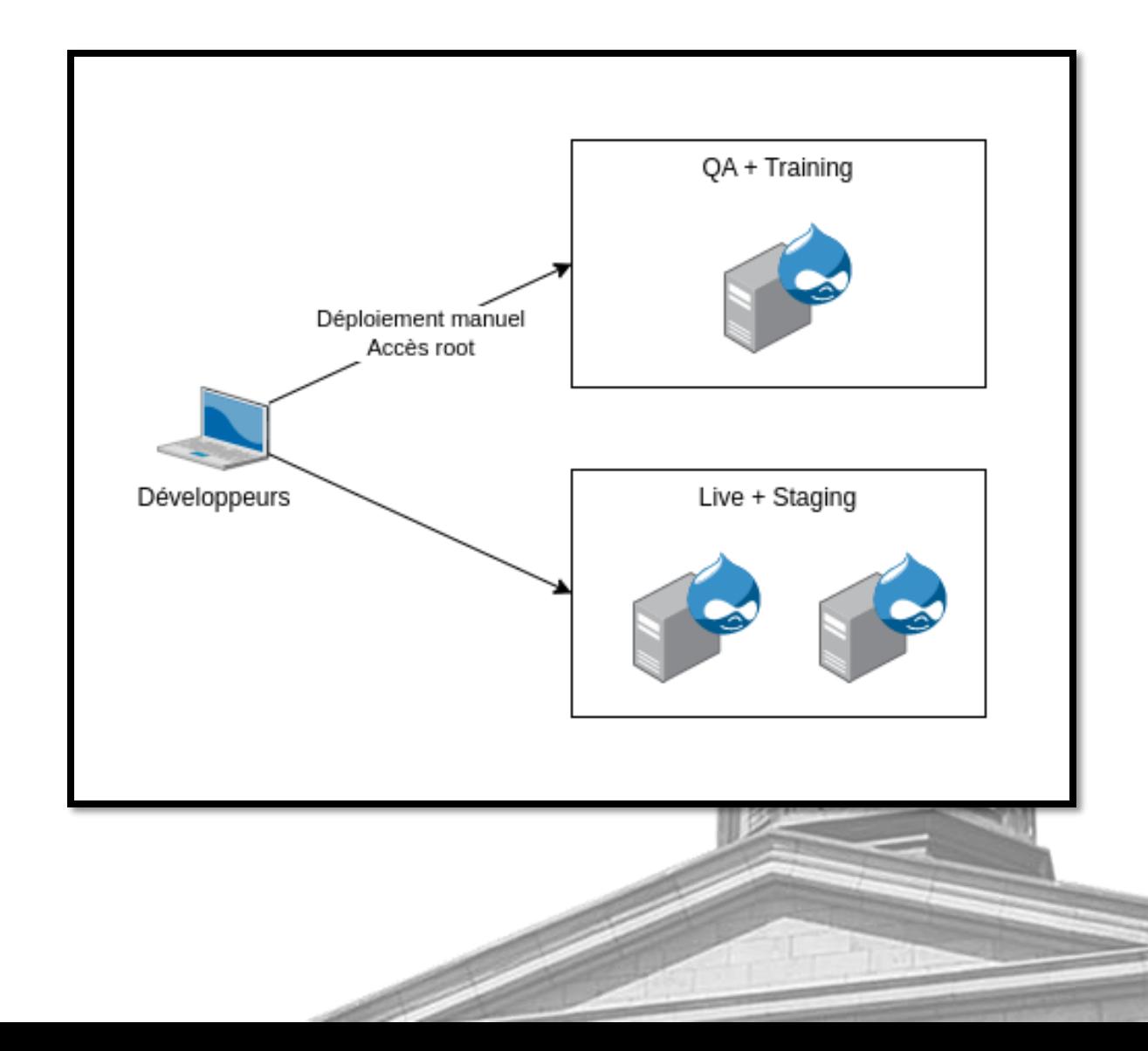

# Déploiement (2017)

Déploiement de l'infrastructure:

- Automatisé
- Sans accès root direct
- Sur des VMs dédiées à chaque environnement

Garantit:

- Similitude entre environnements
- Similitude entre serveurs d'un même environnement
- Permissions limitées, réduit le risque d'erreur humaine
- Transparence avec les autres développeurs et les administrateurs système
- Trace des changements

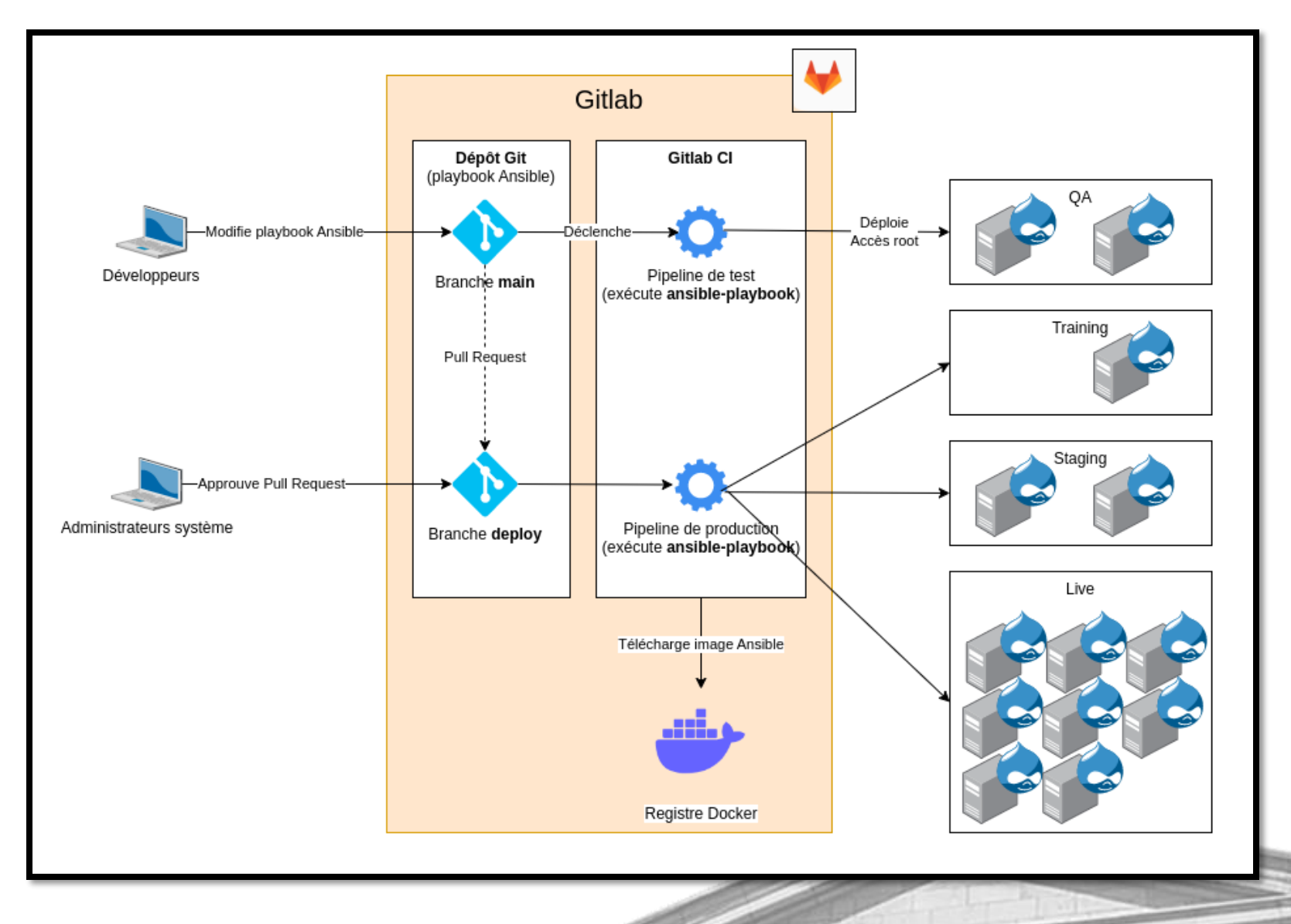

## Pipelines Gitlab CI (infrastructure)

Pipeline de test (branche main):

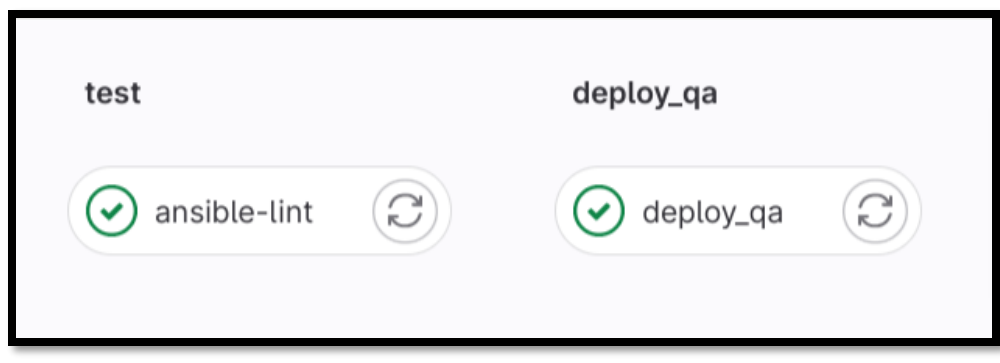

### Pipeline de production (branche deploy):

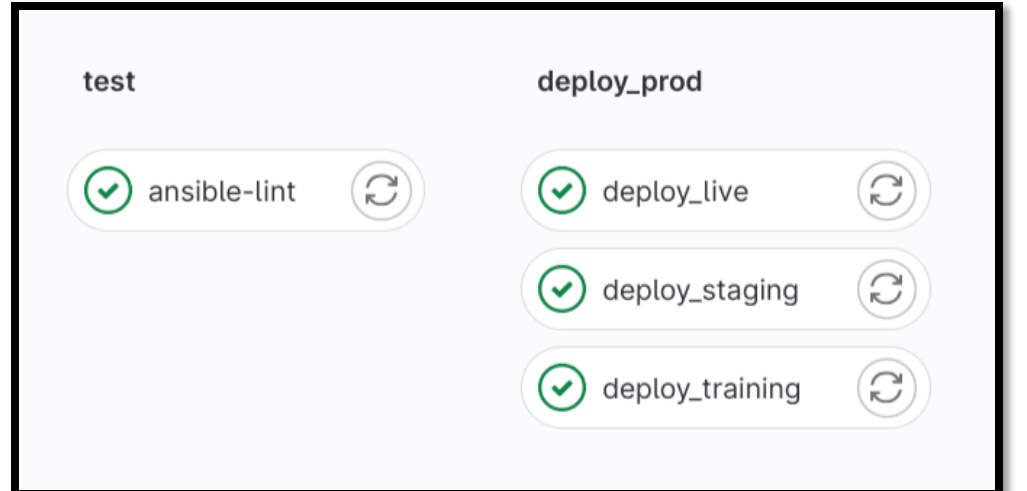

## Jobs Gitlab CI

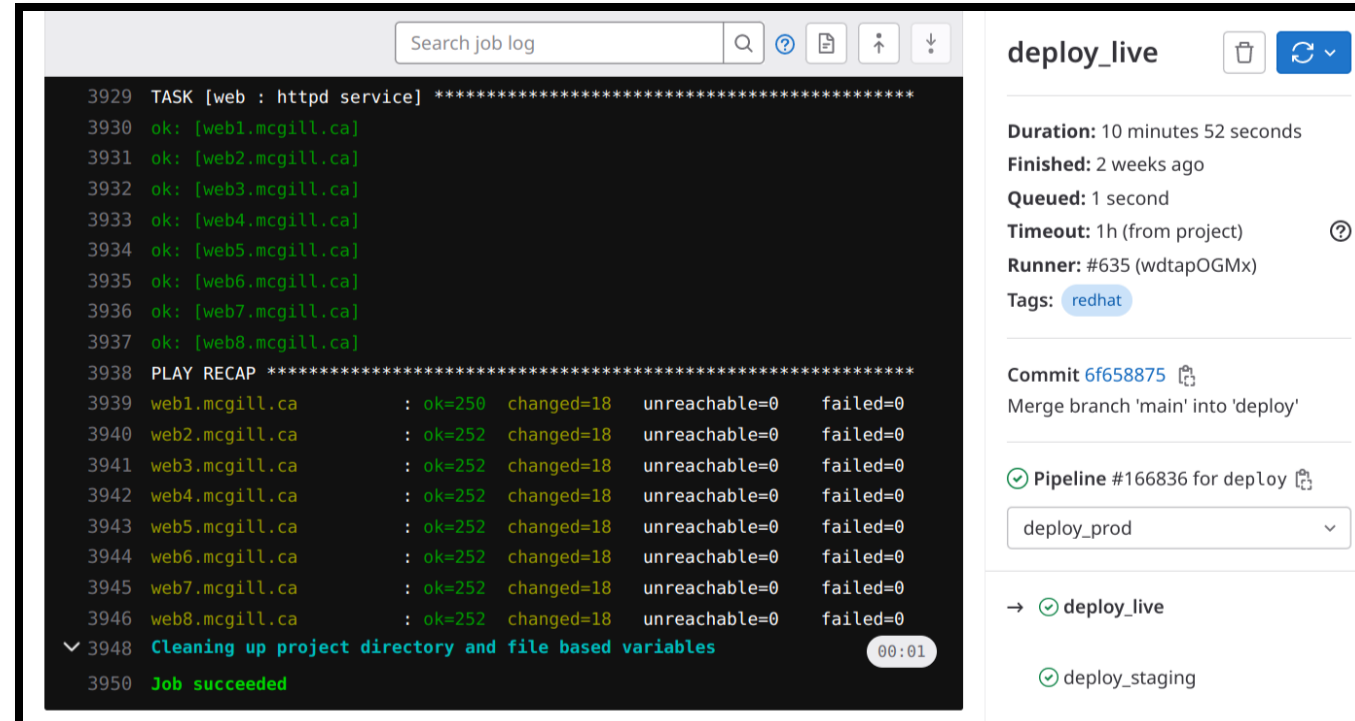

### Logs des changements (i.e. des exécutions du playbook): Historique des changements:

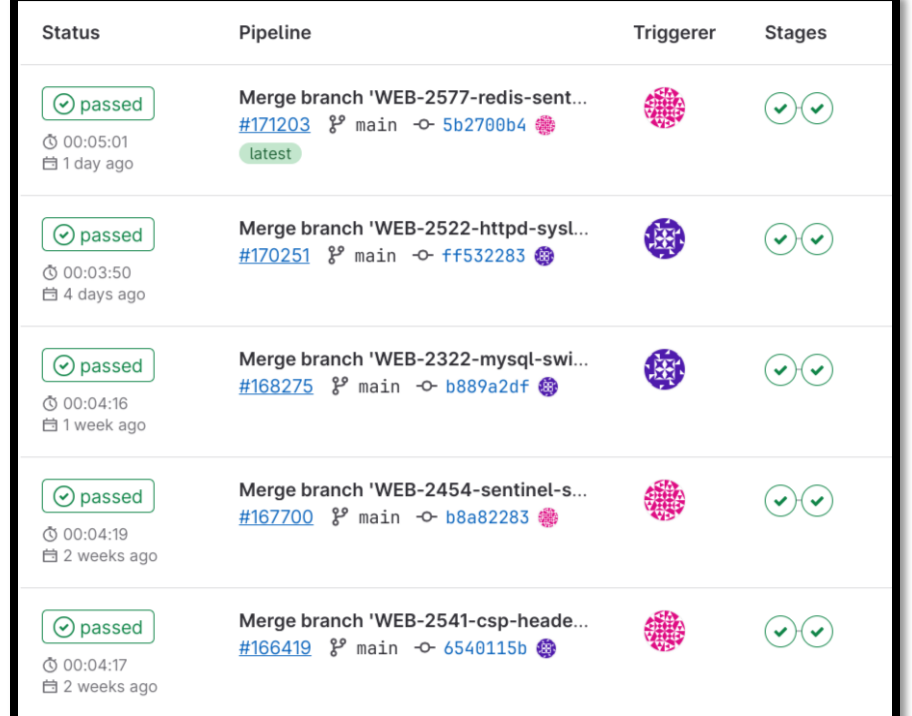

## Déploiement (2023)

Ansible est devenu notre standard pour déployer les nouvelles infrastructures.

Notre infrastructure peut être découverte en lisant les playbooks Ansible ("Infrastructure as Code*"*).

Nous pouvons comprendre comment sont configurés les serveurs gérés par d'autres équipes (e.g. serveurs MySQL gérés par les DBA's).

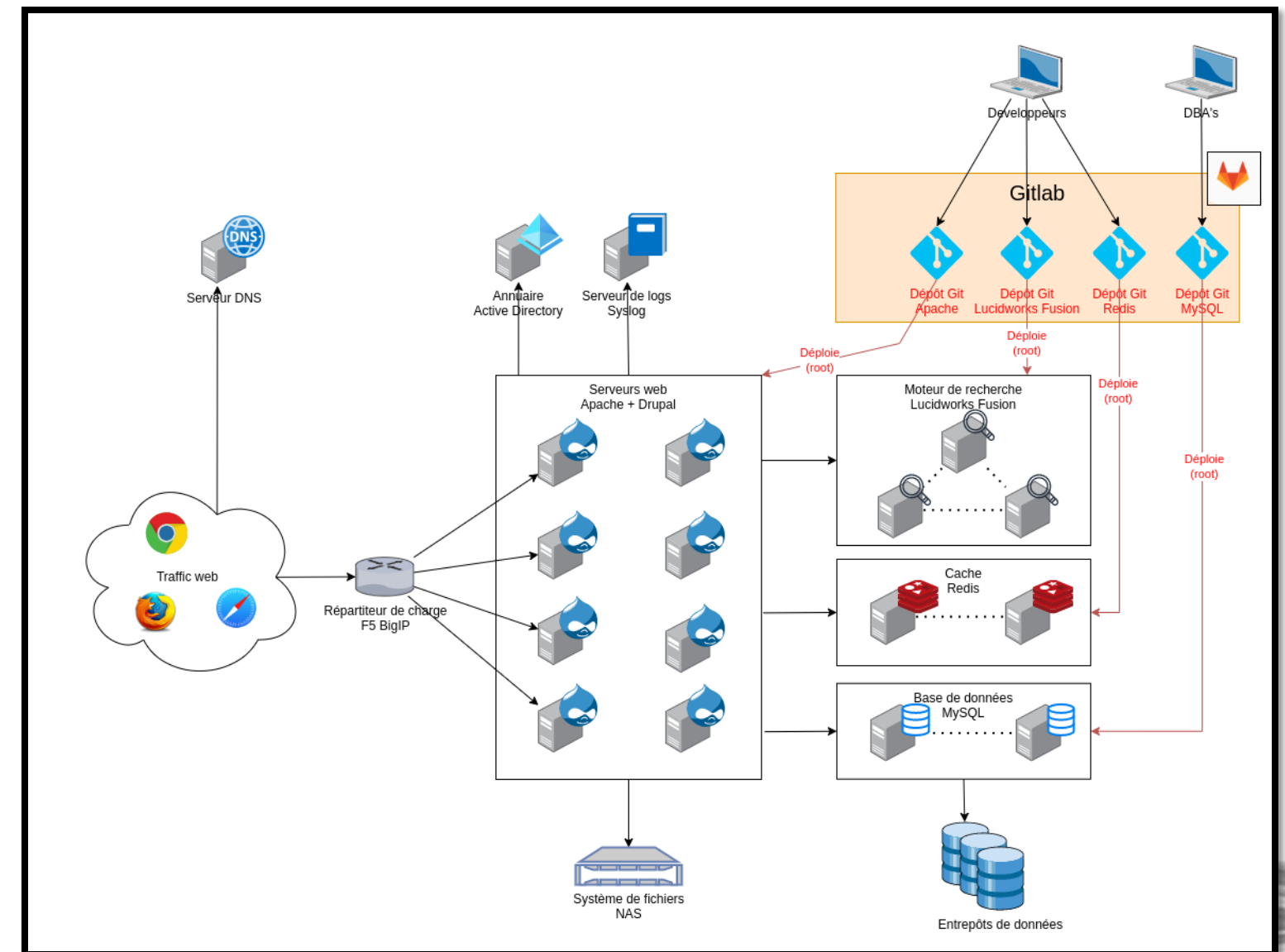

# Application

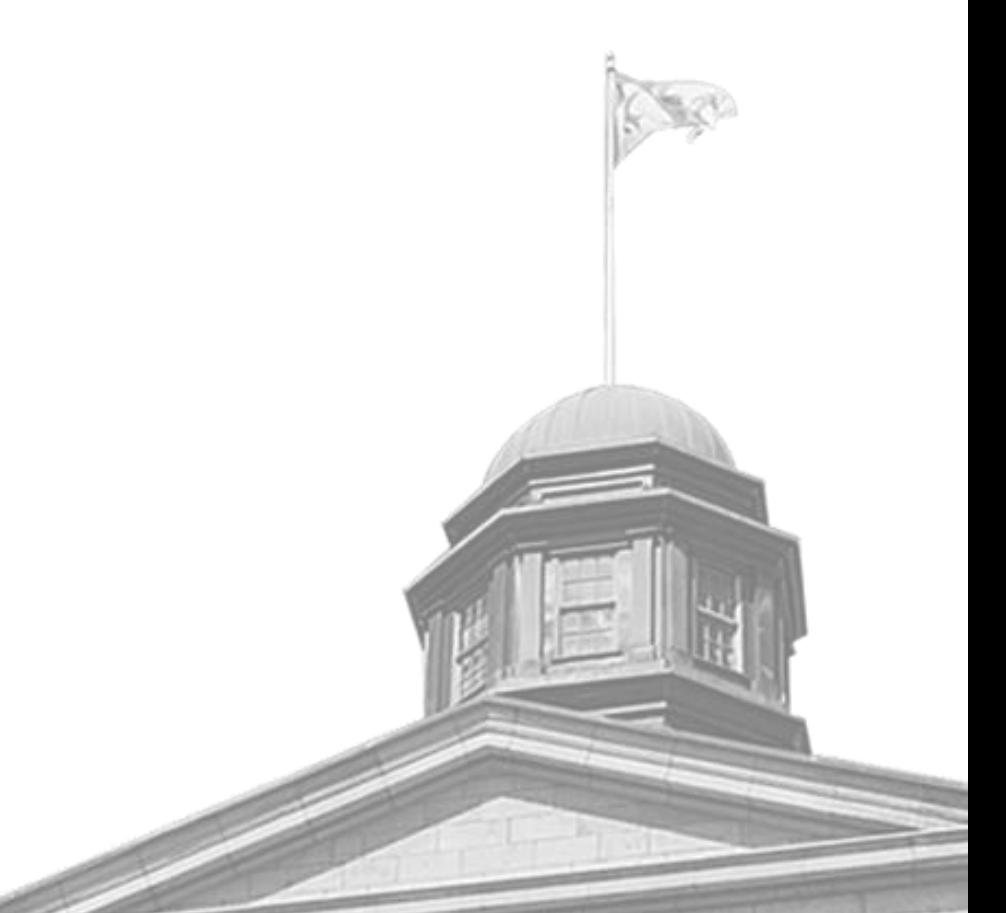

## Installation multisite Drupal

### 1 site  $=$

- 1 fichier de config Apache
- 1 fichier de config Drupal
- 1 base de données MySQL
- 4 répertoires(fichiers utilisateurs)
- 9 groupes Active Directory

Base de code partagée entre tous les sites:

- Drupal et ses dépendances
- Modules Drupal
- Thèmes Drupal

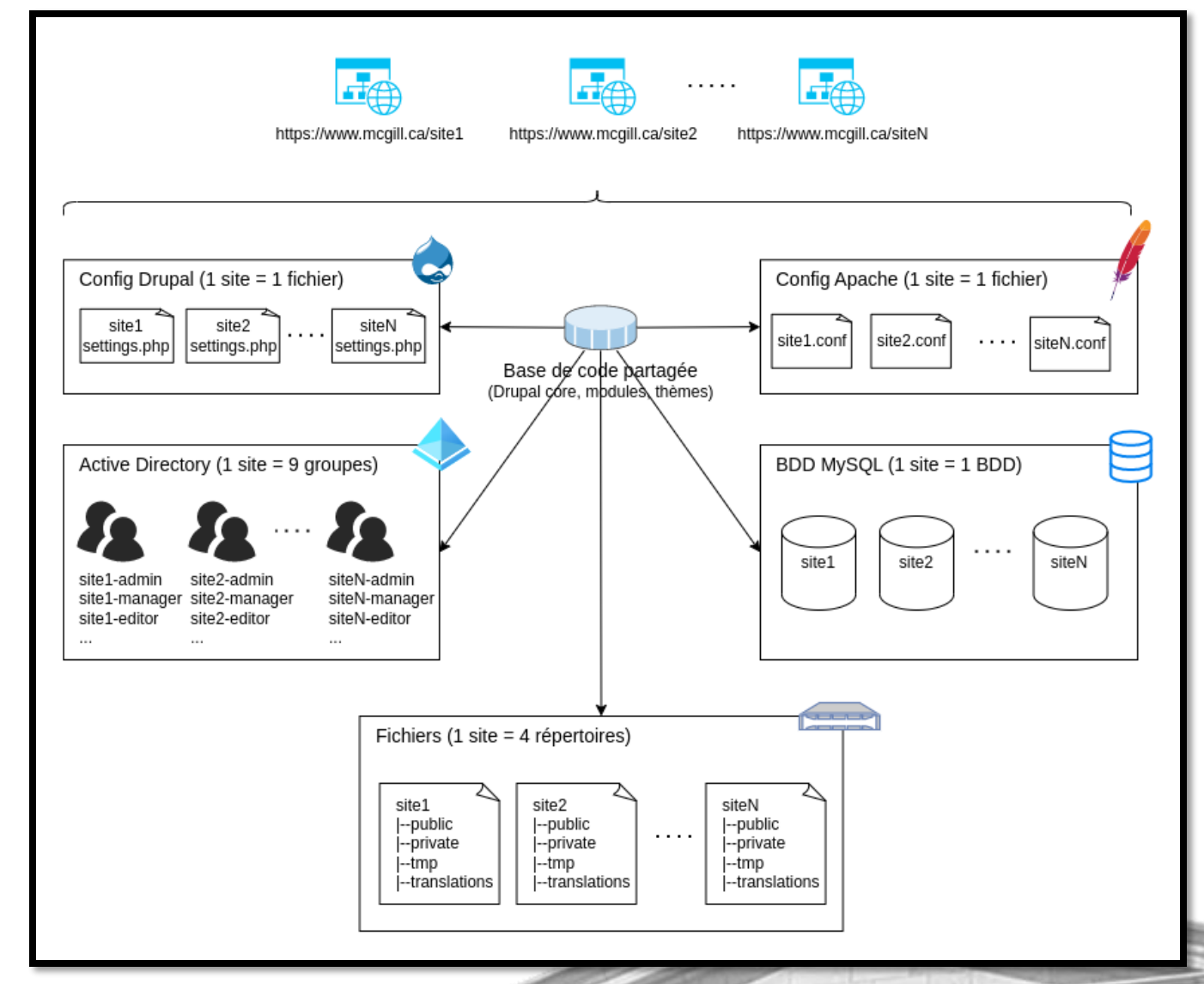

## Déploiement de l'application

Même principe que pour l'infrastructure:

- Dépôt Git contient le playbook Ansible
- Pipelines exécutent Ansible (1 job = 1 environnement)

Différences par rapport aux playbooks d'infrastructure:

- Pas d'escalation de privilèges
- Pas d'approbation des Pull Requests par les administrateurs système
- Playbook stocké dans le même dépôt Git que notre code

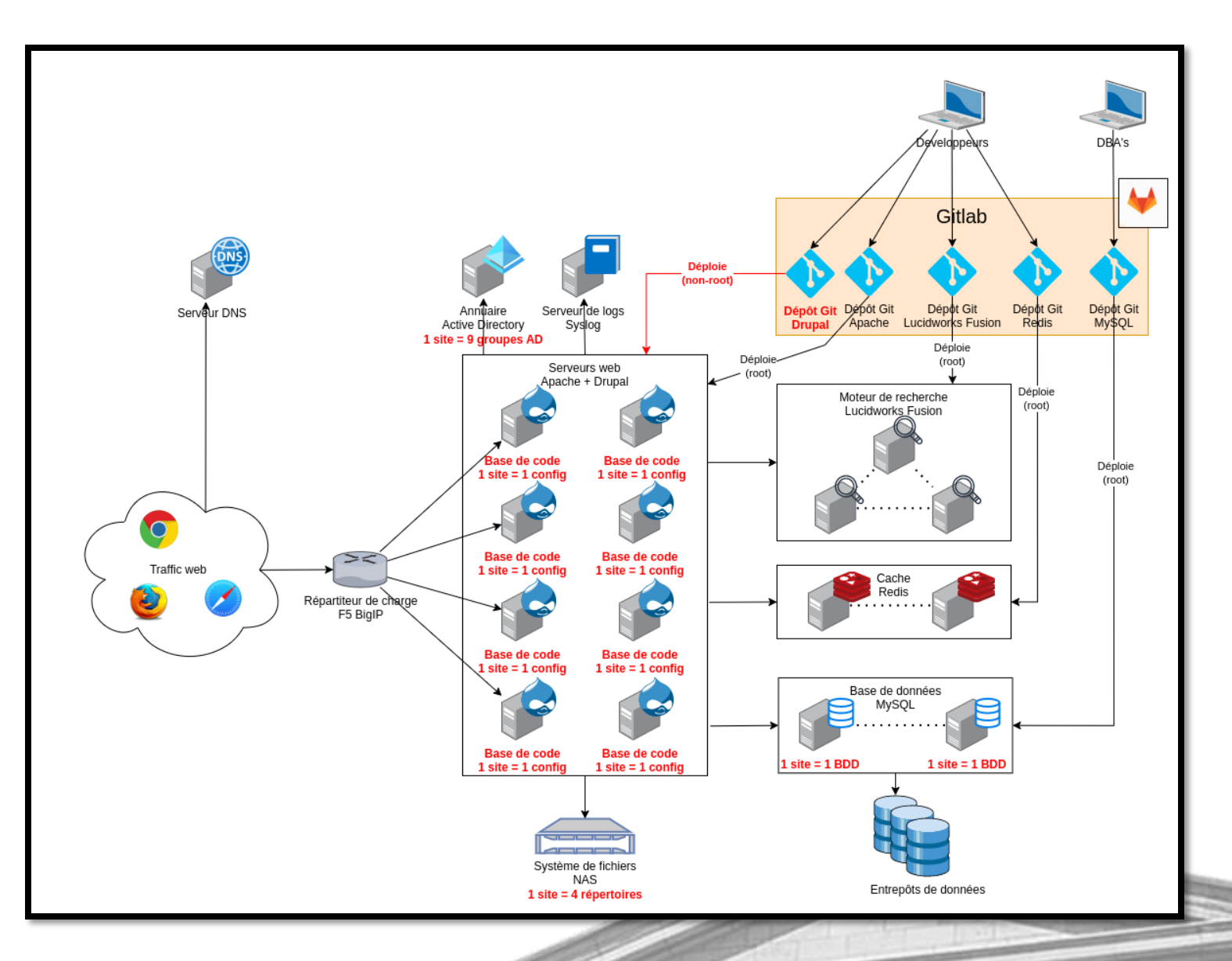

## Pipelines Gitlab CI (application)

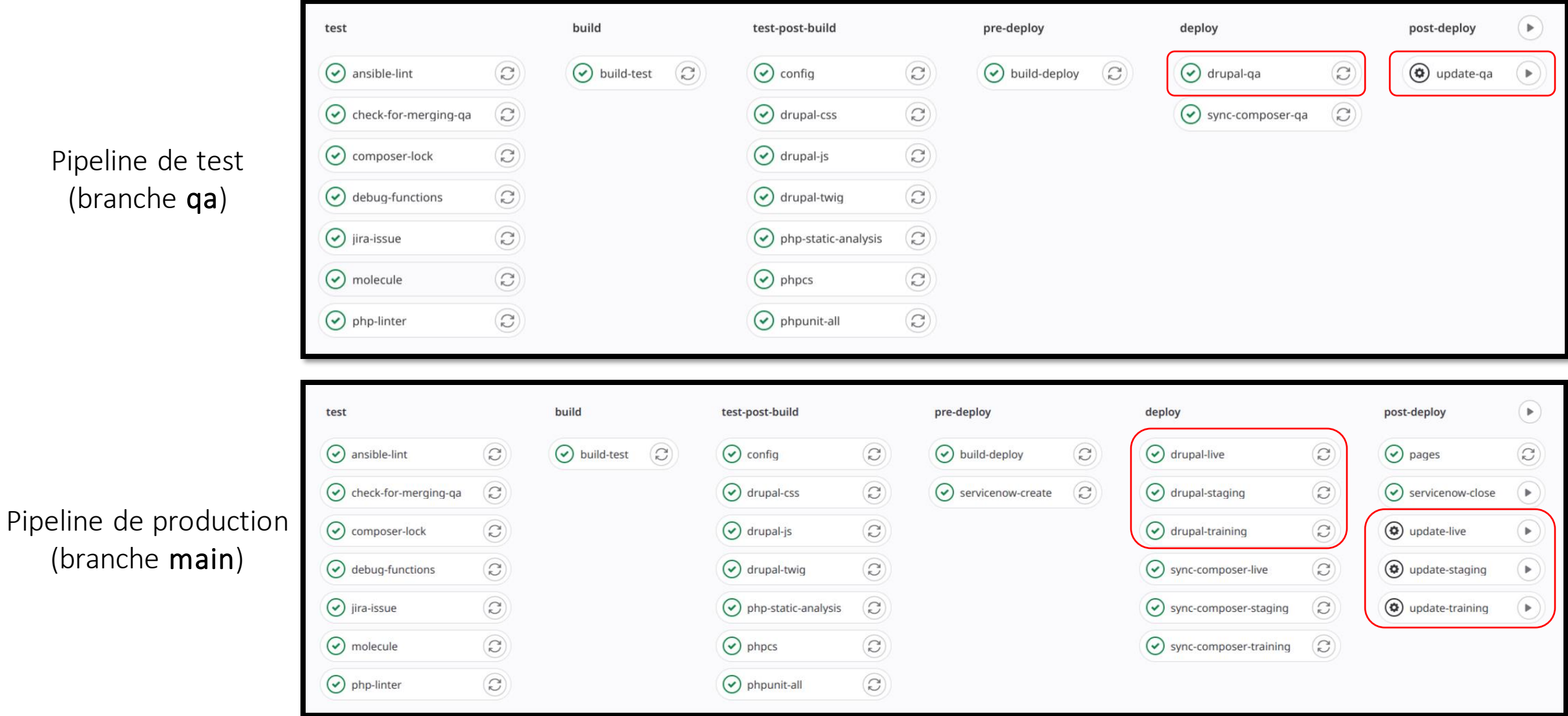

Pipeline de (branche

## Pipelines Gitlab CI (application)

### Job qui exécute le playbook

image: registry.mcgill.ca/cicd/ansible:2

- ansible-playbook drupal.yml --diff

# .gitlab-ci.yml drupal-live:

script:

Job qui exécute un script de mise à jour La commande Ansible ad hoc s'occupe de la connection SSH

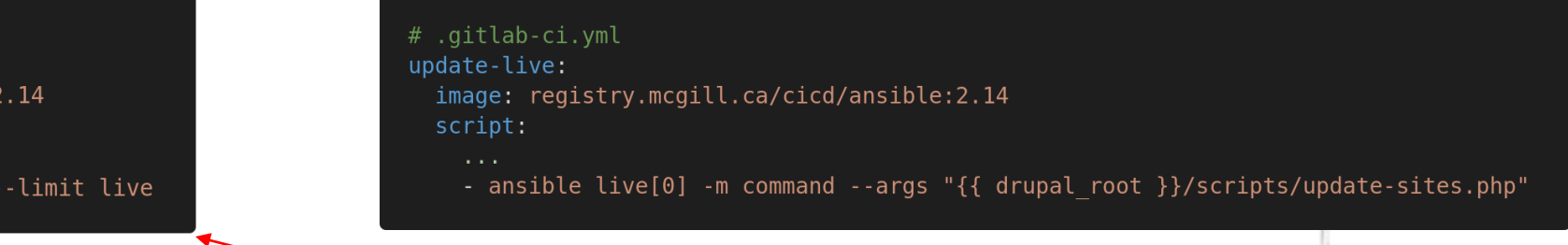

Pipeline de production (branche main)

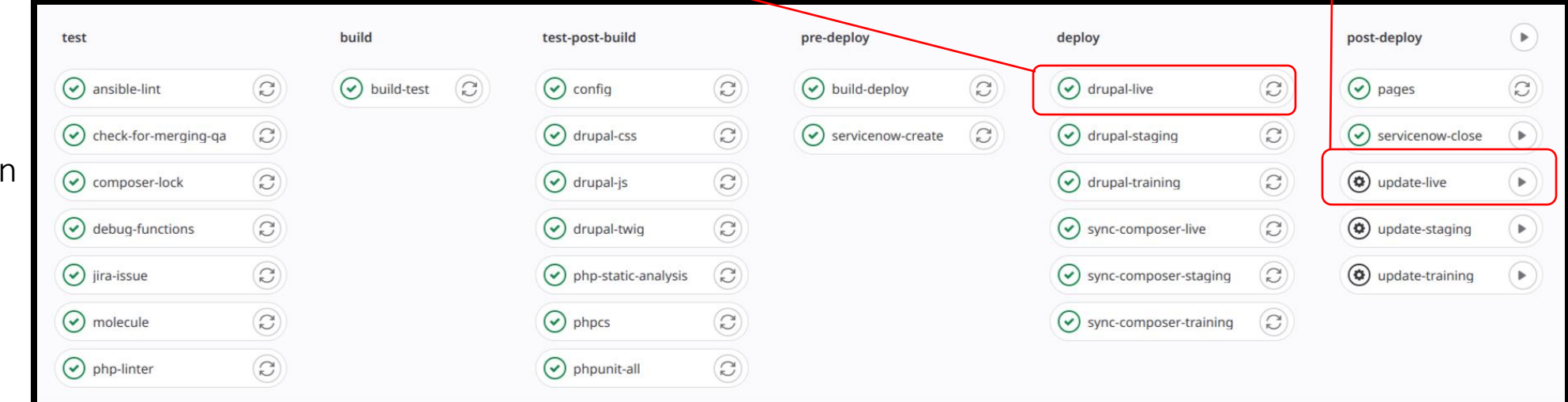

## Gestion des sites

Sites listés dans une variable Ansible (source unique de vérité).

Outil interne manipule la variable (fichier YAML du dépôt Git) via l'API Gitlab et déclenche des pipelines.

```
# ansible/group_vars/live/sites
drupal sites:
  aag: \{ \}aapr: \{ \}about: \{ \}academics: { }accelted: \{ \}arts:
    config_split: arts
  asap: \{ \}
```
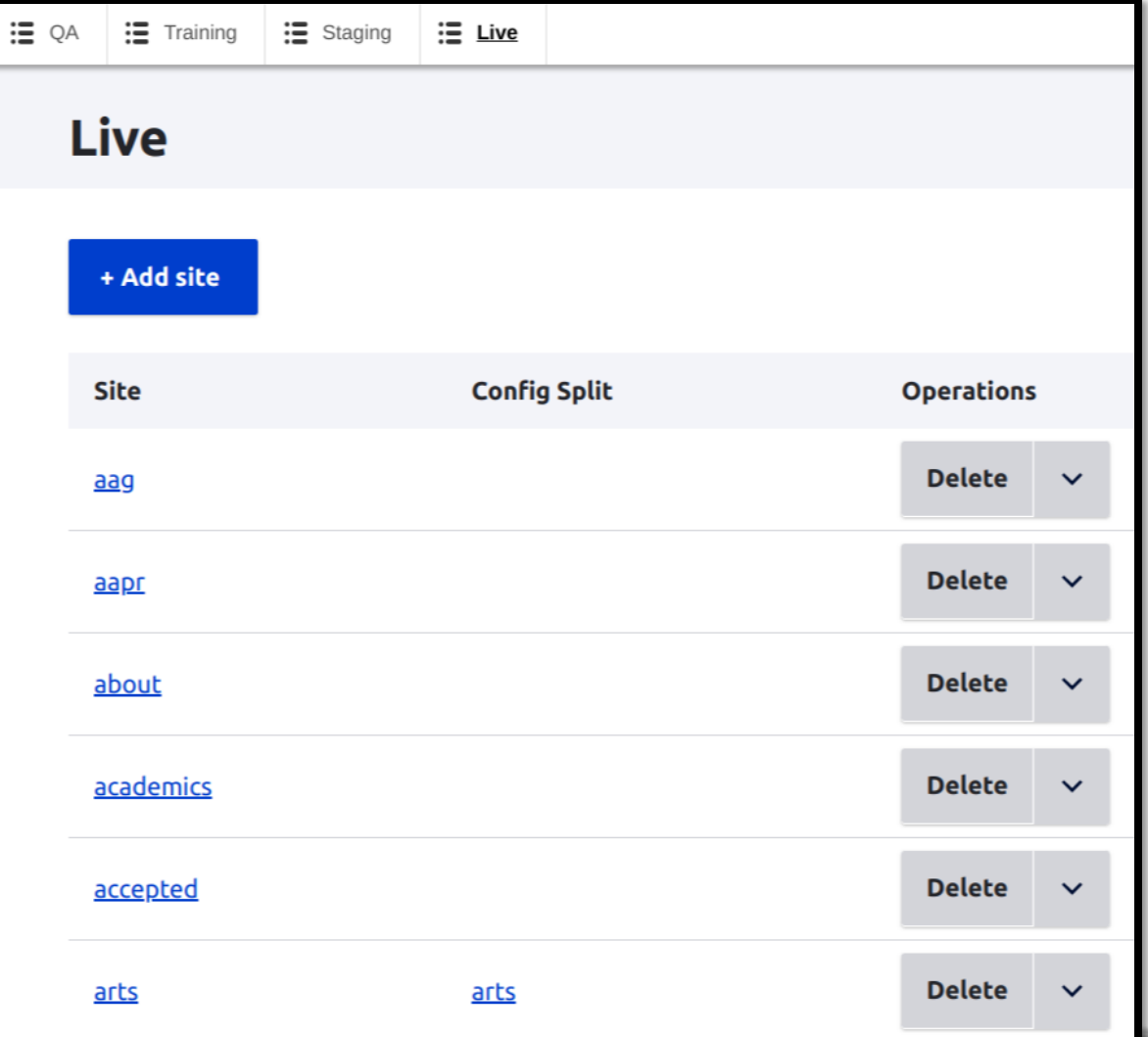

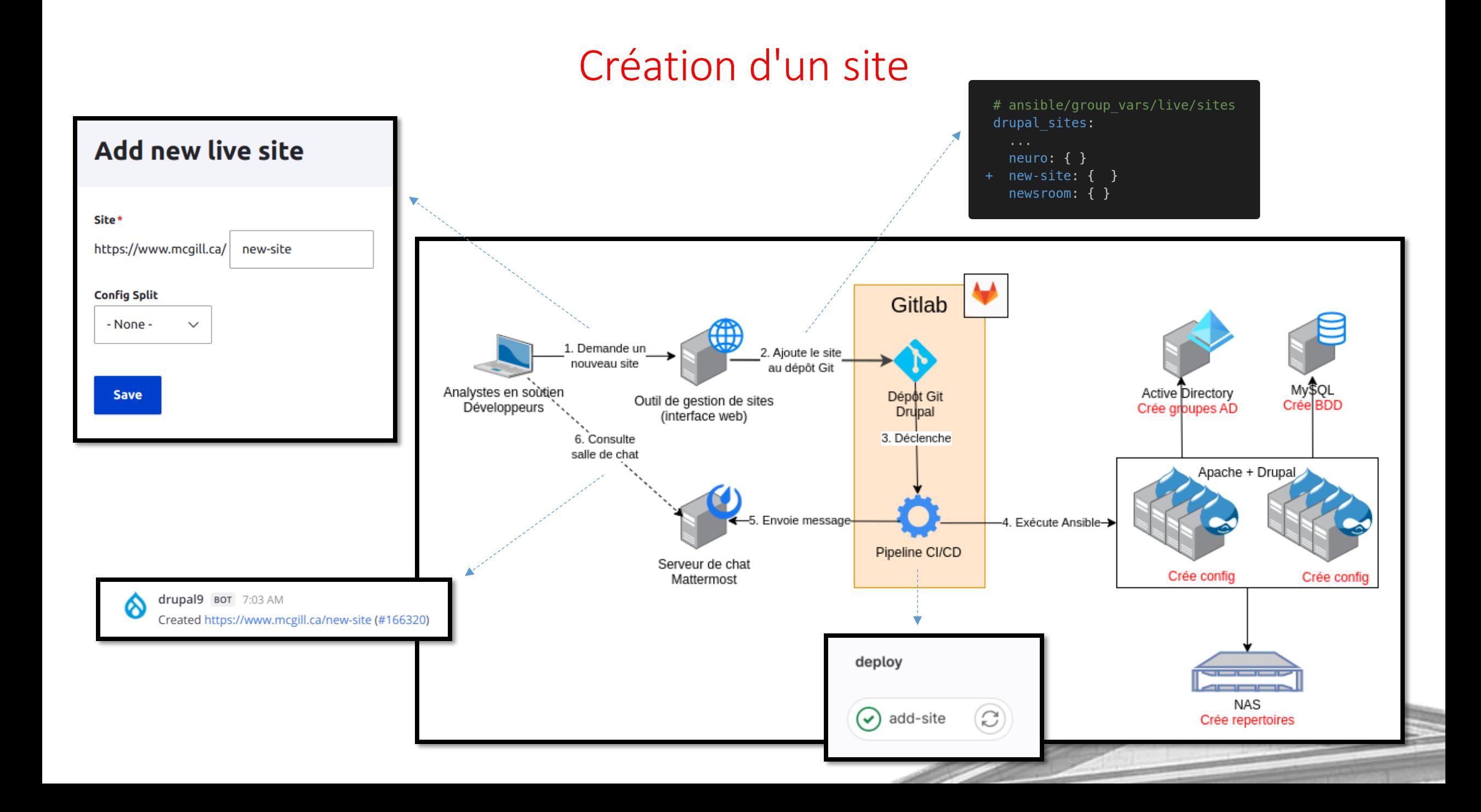

# Développement

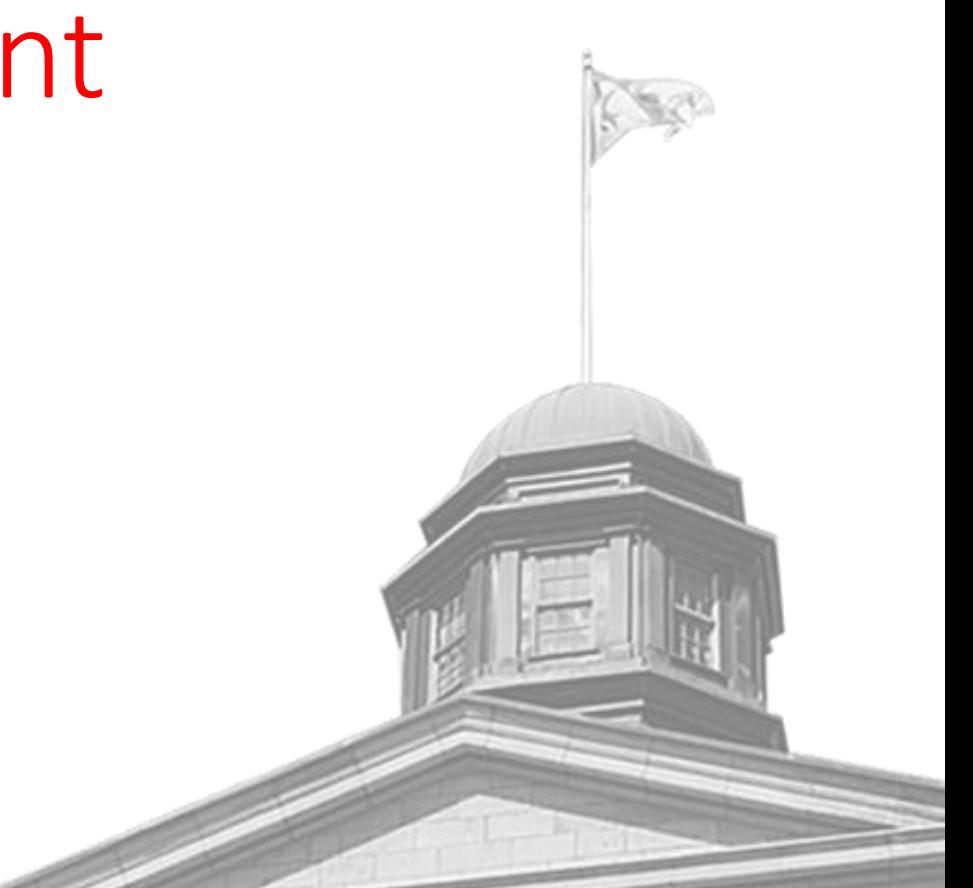

## Ansible dans un conteneur

Environnement de développement standardisé avec Docker-Compose.

Réutilisation du playbook applicatif: les sites sont créés en local de la même façon que sur les autres environnements.

Le playbook s'exécute:

- Avec une connection locale (plutôt que SSH)
- Sur localhost (c'est-à-dire le conteneur) au lieu des serveurs distants

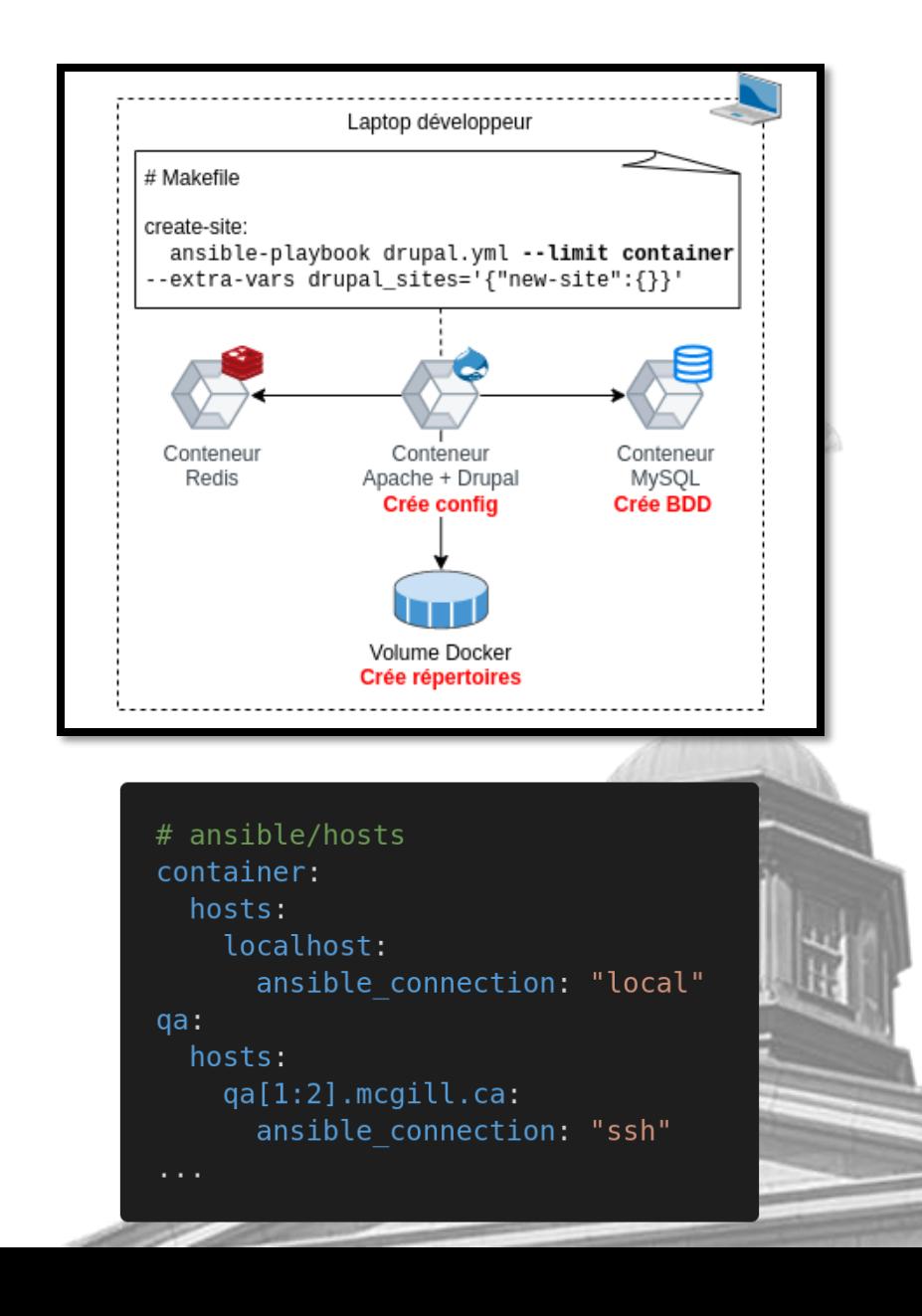

## Pipelines: VS Code "Dev Containers"

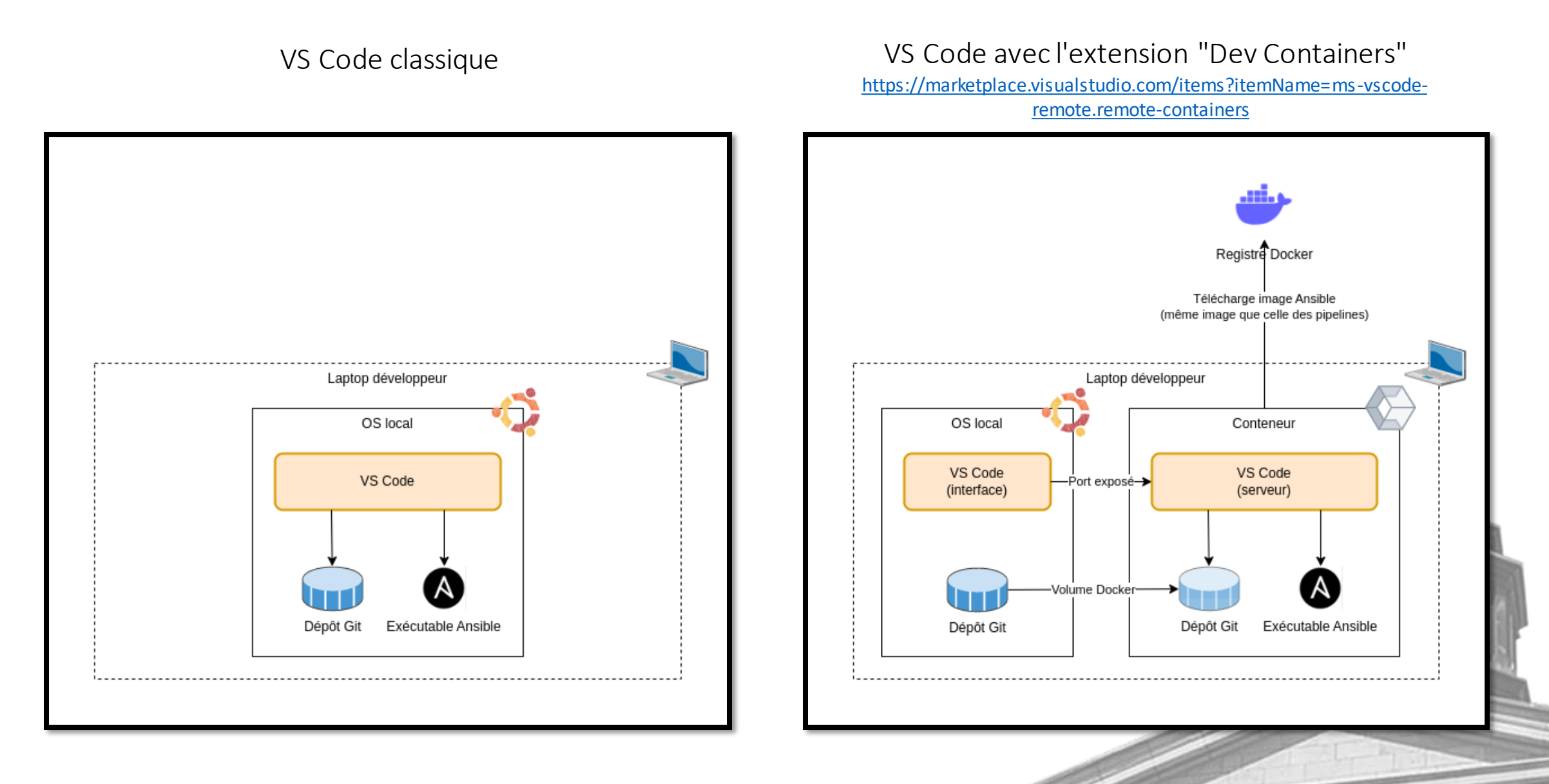

## Pipelines: VS Code "Dev Containers"

Développement avec la *même* image Docker que celle des pipelines.

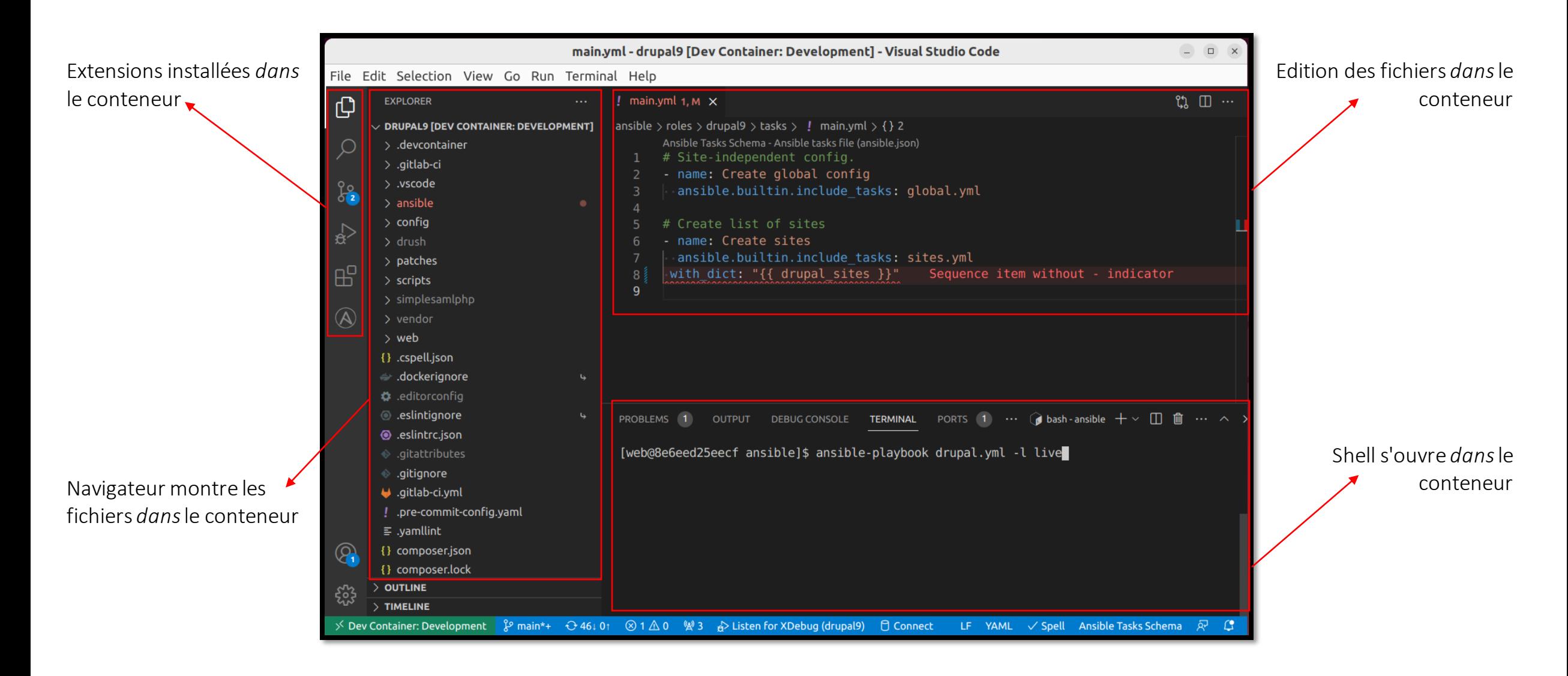

# Qualité

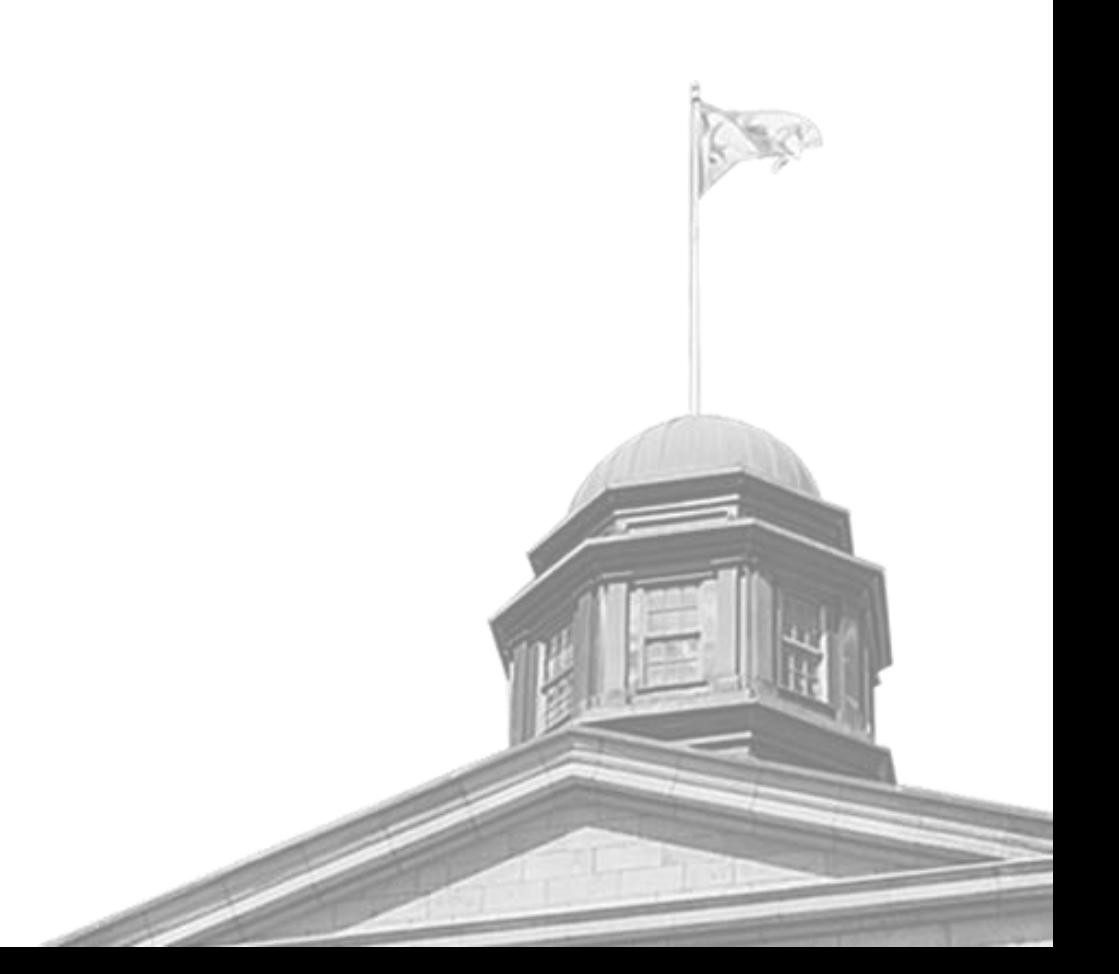

## Ansible Lint

Revue de code automatisée.

Permet de détecter:

- Erreurs de formattage YAML
- Permissions de fichier risquées
- Modules obsolètes
- Etc

### On l'exécute:

- 1. Dans VS Code
- 2. Dans un pre-commit hook (Git)
- 3. Dans la pipeline Gitlab CI

<https://github.com/ansible/ansible-lint>

<https://marketplace.visualstudio.com/items?itemName=redhat.ansible> <https://pre-commit.com/hooks.html>

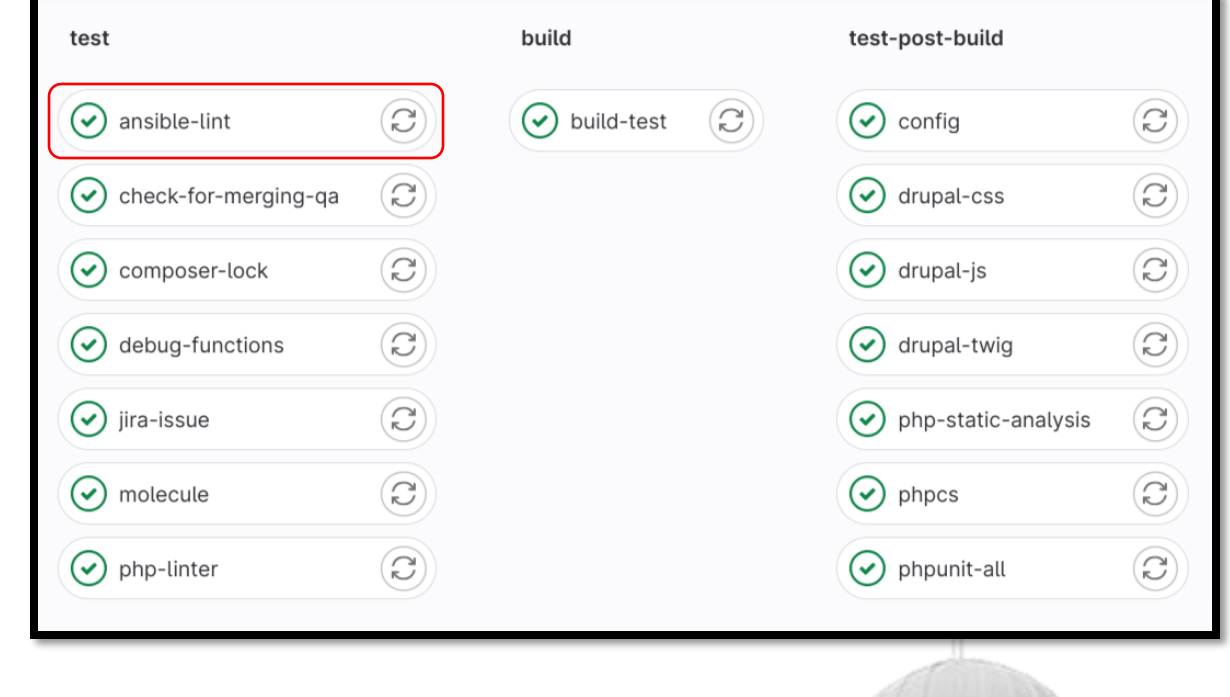

#### sh-4.4\$ ansible-lint

risky-file-permissions: File permissions unset or incorrect. roles/drupal/tasks/global.yml:143 Task/Handler: Create sites directory

risky-file-permissions: File permissions unset or incorrect.<br>roles/drupal/tasks/global.yml:158 Task/Handler: Create services.yml

deprecated-local-action: Do not use 'local action', use 'delegate to: localhost'. roles/drupal/tasks/global.yml:243 Task/Handler: Show result

## Molecule

Tests automatisés.

Pour chaque rôle Ansible, exécute une séquence de tâches:

- 1. "Prepare": initialise l'environnement de test
- 2. "Converge": exécute le rôle Ansible
- 3. "Verify": teste ce que le rôle a fait
- 4. "Clean up": nettoie l'environnement de test

Les résultats sont exportés et consultables directement dans l'interface Gitlab, avec nos autres tests automatisés (phpunit).

<https://github.com/ansible-community/molecule>

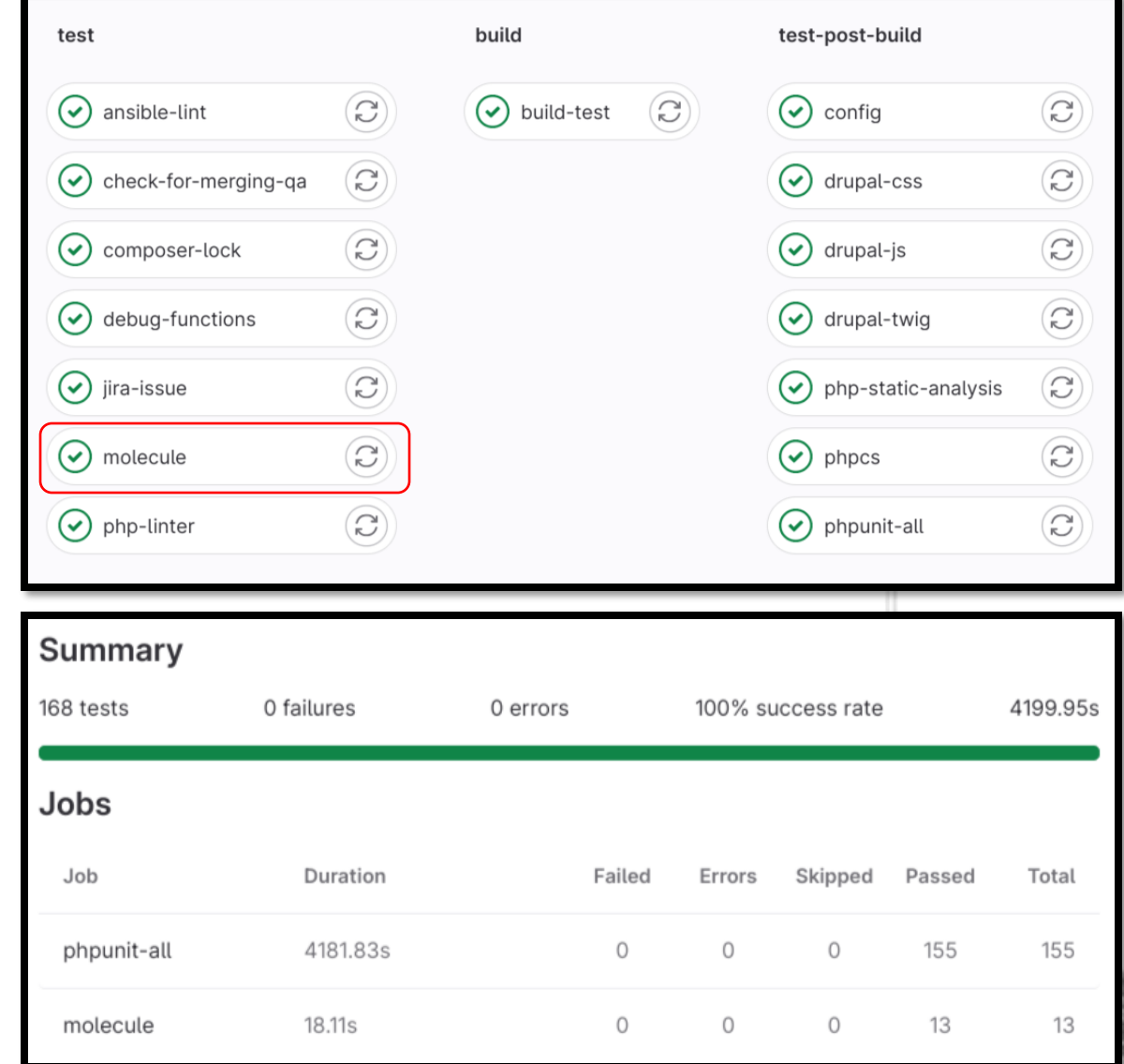

## Pipelines planifiées

Exécution hebdomadaire des pipelines, sur tous les environnements.

Réconcilie les serveurs avec le playbook Ansible en cas de divergence.

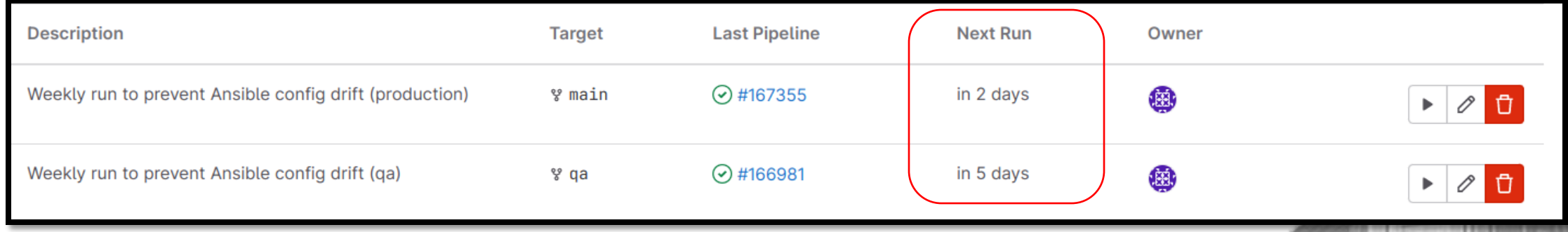

## Mises à jour d'Ansible

Pull Requests automatiqueslorsqu'une nouvelle version Ansible est disponible.

<https://github.com/renovatebot/renovate>

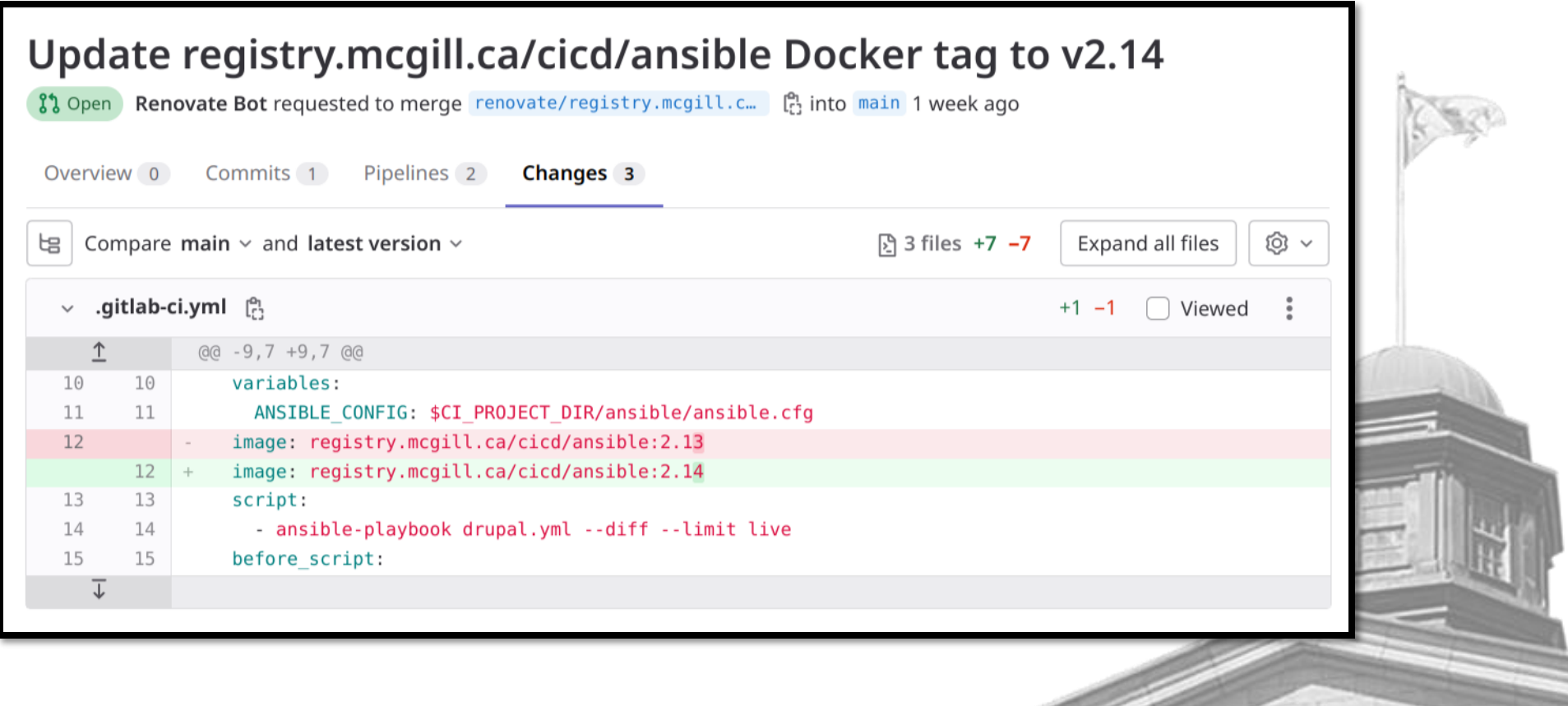

## Prochains défis

Synchronisation avec notre gestionnaire de secrets (Thycolic)

"check mode" (aperçu des changements avant déploiement)

ansible-navigator (environnement d'exécution dans un conteneur)

 $(?)$  Demande de variables au runtime (similaire aux surveys dans AAP)

Déploiements dans le Cloud / Kubernetes

## Merci

Téléchargez ces diapositives à: <https://github.com/fengtan/fengtan>

Opportunitésde carrière:

<https://www.mcgill.ca/hr/careers>

Thomas Fline

- $\blacktriangleright$  [thomas.fline@mcgill.ca](mailto:thomas.fline@mcgill.ca)
- <https://linkedin.com/in/thomasfline>
- <https://github.com/fengtan>
- <https://drupal.org/u/fengtan>
- **Manufall <https://www.mcgill.ca/it>**

# Annexes

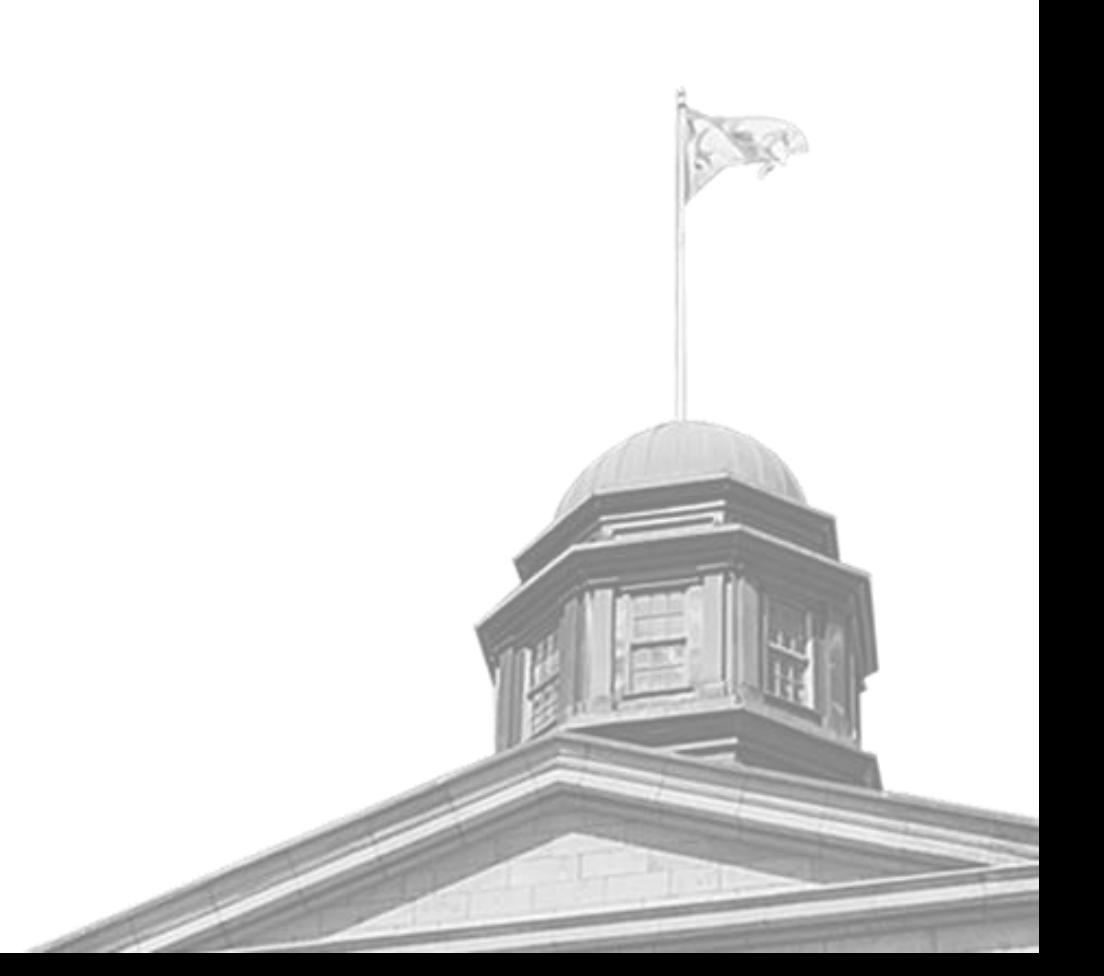

## Optimisation: exécuter Ansible sur un seul site avec jq

Lorsqu'on crée un nouveau site, on n'exécute pas Ansible sur les 1000 sites, cela prendrait trop de temps.

On filtre les sites avec jq et on limite l'exécution au seul site qu'on est en train de créer.

<https://jqlang.github.io/jq/>

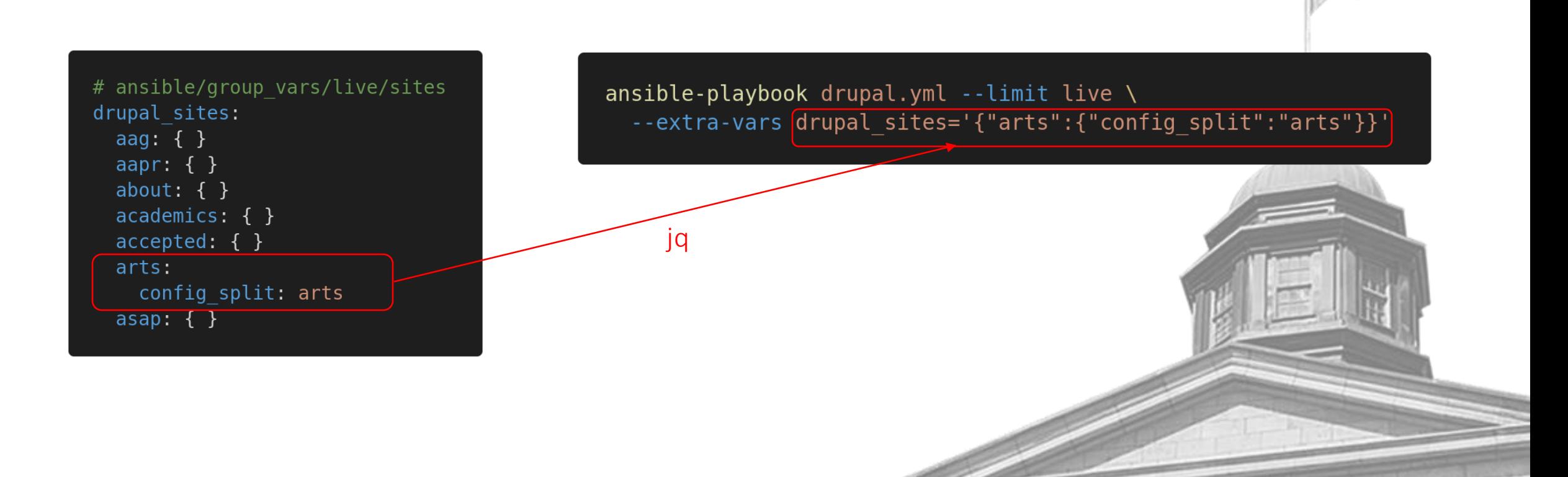

## Optimisation: sélection automatique des tâches avec les tags

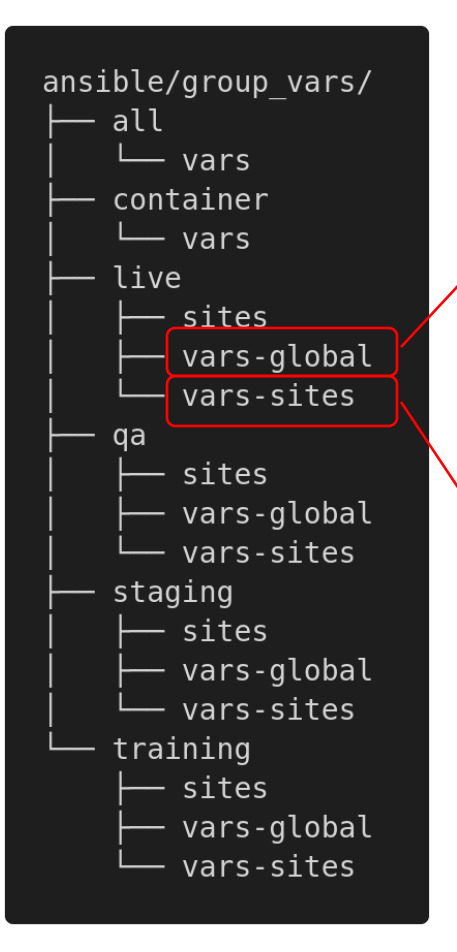

ansible-playbook drupal.yml --limit live --tags global

Déploiement qui change uniquement les variables globales: exécute seules certaines tâches (exécution rapide)

Déploiement qui change les variables des sites: exécute toutes les tâches (exécution lente: 1000 itérations)

ansible-playbook drupal.yml --limit live

#### # ansible/roles/drupal/tasks/main.yml

- # Will run once
- # These tasks use variables in vars-global.
- name: Global tasks
- ansible.builtin.include tasks: global.yml tags: global
- # Will run 1000 times (once for each site) # These tasks use variables in vars-sites.
- name: Site creation tasks ansible.builtin.include tasks: sites.yml with dict: " ${$ { drupal sites }}"

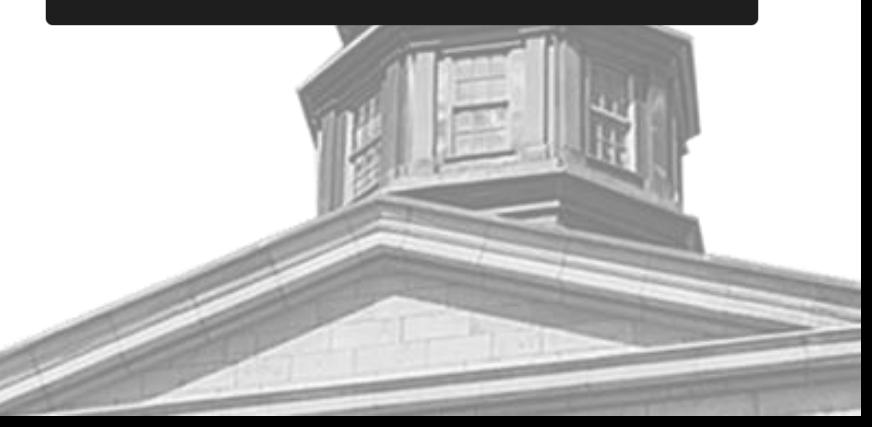